## **Gmail – Farmingdale Student Email**

To access your Farmingdale student email from any web browser type:

## gmail.farmingdale.edu

## **Email Username**

Student usernames are typically the first 4 letters of your last name, first initial, middle initial and possibly followed by a random number.

If you don't know your email username:

- Log into OASIS
- Under Personal Information, click on View E-mail Addresses

## **Email Password**

\*First time users MUST reset their password before logging in.

To reset the password, click on the "**Student Password Reset**" link on the Gmail login page Follow the instructions carefully.

Password requirements:

- Minimum password length is 8 characters
- Old passwords cannot be reused
- Passwords expire every 120 days.

Once you login, you will see the below Gmail web interface.

To "Sign out", click on your account name in the top right hand corner (circled below).

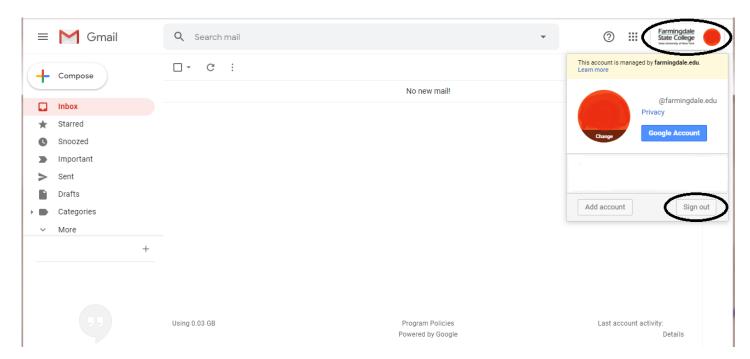